**Nuxt.js**

# **Starting with nuxt.js**

\$ npm install -g vue-cli \$ vue init nuxt-community/starter-template [프로젝트 이름] \$ cd [생성된 프로젝트 디렉토리] \$ npm install # or yarn # npm 또는 yarn을 이용하여 의존성 모듈 설치 \$ npm run dev # nuxt.js 실행

### 프로젝트 구조

- **nuxt.config.js**; nuxt.js의 설정 정보 파일. build, cache, css, dev, env, generate, head, loading, plugin, rootDir, router, srcDir, transition의 설정
- **package.json**; 프로젝트의 의존성 모듈과 각종 정보, 스크립트를 포함하는 파일
- **assets**; SASS, LESS나 빌드가 필요한 JavaScript 파일이 포함되는 디렉토리
- **components**; nuxt.js에서 사용되는 컴포넌트들을 포함하는 디렉토리, .vue 파일
- **layouts**; nuxt.js에서 사용하는 기본 레이아웃을 포함하는 디록토리
- **middleware**; 레이아웃, 페이지가 렌더링되기 전에 실행되는 파일이 정의되는 디렉토리.
- **pages**; 일반적인 vue 파일을 포함하는 디렉토리. asyncData, fetch, head, layout, transition, scrollToTop, validate, middleware 속성 사용 가능
- **plugins**; vue로 만든 웹 애플리케이션이 생성되기 전에 실행시키고 싶은 js 파일을 포함하는 디렉토 리.
- **static**; 정적 파일, 이미지 파일이나 각종 CSS, javaScript 같은 정적 파일을 포함하는 디렉토리.
- **store**; 상태(데이터) 관리를 도와주는 라이브러레인 vuex가 포함된 디렉토리.

#### **pages**

<template> </template> <script> export default { // vue 인스턴스가 생성되기 전 store 초기화 fetch({store, params}) { }, // 인스턴스가 생성될 때 호출

```
 created() {
  },
 // 비동기적으로 데이터 생성 json 형태로 반환하면 data()와 머지됨.
  asyncData(context) {
     return {}
  },
 // 데이터 생성
  data() {
     return {}
  },
  // (optional) 해당 페이지 <head> 커스터마이징
 head() {
     return {
      title: '',
      meta: [
         { hid: '고유값', name: '설명', content: '커스텀 설명' }
      ]
    }
   },
 // 해당 파일에 동작시킬 메소드 정의
  methods: {
   },
 // 복잡한 계산식일 때 computed를 이용
   computed: {
  },
 // 외부 컴포넌트 추가 {a, b, c}의 형태로 작성. 각각의 컴포넌트는 import a from 'a'로 가져
온다
   components: {
  },
  // (optional), layout 설정, 기본 레이아웃 사용시 필요없음
  layout: '',
  // (optional), 미들웨어 설정, middleware: 'authenticated'는 middleware 디렉토리
의 authenticated.js 파일 실행
  middleware: '',
  // (optional), 최상단 true, 최하단 false
  scrollToTop: true || false
}
</script>
  asyncData 메소드;
```
fetch 메소드;

sytle; 해당 페이지에서만 적용할 스타일 <style scoped></style>

• head; • layout; • middleware; • scrollToTop:

### 설정 파일

- nuxt.config.js
	- cache
	- loading

#### **Routes**

- 정적라우트
- 동적라우트; id.vue 등 this.\$route.params.[ 이름]
- 페이지 이동; <nuxt-link> 컴포넌트 이용. 여러 줄일경우 <div class=""> 등으로 묶어주어야 한다. 하나의 루투 요소로 포함.

#### **layouts**

- default 레이아웃; default.vue
- error 레이아웃; error.vue

#### **Components**

- 컴포넌트 생성; import ~ from
- 컴포넌트로 데이터 넘기기; props를 이용
- 컴포넌트로 함수 넘기기;
- props 검사; props로 전달되는 인자 타입 7가지: String, Number, Boolean, Function, Object, Array, Symbol

```
<script>
export default {
   props: {
     p1: {Number, String},
     p2: {
       tyep: String,
       required: true
     },
     p3: {
       type: Number,
       default: 100
     },
     p4: {
       type: Object,
       default: function() {
          return { message: 'hello world' }
       }
     },
     p5: {
       validator: function(value) {
```

```
return value > 0 }
   }
}
</script>
```
props의 한계; 단방향 바인딩.

#### **Vuex store**를 이용한 데이터 관리

- Vuex store; this.\$store 저장소, mutations 메서드로 상태 변경
- mapState 사용
- fetch 메소드
- vuex store 모듈 형태 제작; 규모가 커짐에 따라 상태를 독립적으로 관리.

#### **express**와 **nuxt.js** 같이 사용

```
nuxt.js 프로젝트 생성
```

```
$ vue init nuxt-community/starter-template nuxt_with_express
```

```
$ npm install
$ npm install -s express
```

```
express 앱 추가
nuxt with express 보일러 플레이트
```

```
$ vue init nuxt-community/starter-template [프로젝트 명] # nuxt로만 이루어진 웹 애
플리케이션 프로젝트 생성
$ vue init nuxt-community/express-template [프로젝트 명] # express 앱 자동 추가
```
\$ npm install \$ npm run build \$ npm run start \$ npm run dev

에러 발생 시 package.json 파일을 수정하거나 server/index.js 파일을 ES 버전에 맞게 수정

## **References**

- [Nuxt.js](https://doozi0316.tistory.com/entry/Nuxtjs-%EC%9D%98-%EA%B0%9C%EB%85%90%EA%B3%BC-%EC%98%88%EC%A0%9C-SSR-CSR-Universal) [란? 개념과 예제](https://doozi0316.tistory.com/entry/Nuxtjs-%EC%9D%98-%EA%B0%9C%EB%85%90%EA%B3%BC-%EC%98%88%EC%A0%9C-SSR-CSR-Universal) [\(SSR, CSR, Universal, asyncData, fetch...\)](https://doozi0316.tistory.com/entry/Nuxtjs-%EC%9D%98-%EA%B0%9C%EB%85%90%EA%B3%BC-%EC%98%88%EC%A0%9C-SSR-CSR-Universal)
- [\[Nuxt Admin\] 4. Nuxt](https://linked2ev.github.io/devlog/2019/01/22/Nuxt-Admin-4.-Nuxt-Component-Divison/)[에서 컴포넌트 사용](https://linked2ev.github.io/devlog/2019/01/22/Nuxt-Admin-4.-Nuxt-Component-Divison/)
- [Nuxt.js](https://velog.io/@nuxt/Nuxt.js-%EA%B8%B0%EC%B4%88-%EA%B0%95%EC%A2%8C-%ED%8E%98%EC%9D%B4%EC%A7%80%EC%99%80-%EC%BB%B4%ED%8F%AC%EB%84%8C%ED%8A%B8) [기초 강좌 : 페이지와 컴포넌트](https://velog.io/@nuxt/Nuxt.js-%EA%B8%B0%EC%B4%88-%EA%B0%95%EC%A2%8C-%ED%8E%98%EC%9D%B4%EC%A7%80%EC%99%80-%EC%BB%B4%ED%8F%AC%EB%84%8C%ED%8A%B8)
- [Creating Dynamic Routes in a Nuxt Application](https://css-tricks.com/creating-dynamic-routes-in-a-nuxt-application/#let-the-nuxt-config-know)
- [NUXT](https://velog.io/@nuxt/NUXT-%EB%B3%80%EC%88%98%EC%99%80%ED%95%A8%EC%88%98) 기초 강좌 : 변수 서어 방법, 함수 사용법
- [How to get current route name in Nuxt.js?](https://stackoverflow.com/questions/44748575/how-to-get-current-route-name-in-nuxt-js)
- [NUXT](https://fkkmemi.github.io/nuxt/nuxt-004-plugin/)[로 혼자 웹사이트 만들기 4 플러그인 설치](https://fkkmemi.github.io/nuxt/nuxt-004-plugin/)

From: <https://theta5912.net/>- **reth**

Permanent link: **<https://theta5912.net/doku.php?id=public:computer:nuxtjs&rev=1651127369>**

Last update: **2022/04/28 15:29**

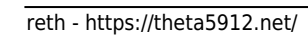

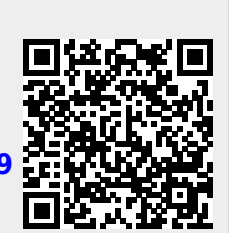